# **Join the Hyland Community Online**

Community. At Hyland, it isn't a buzzword – it's a way of life. Our customers, partners and employees work collaboratively every day. Yet, we've never had one place where we can all connect online. Now we do with the Hyland Software Community.

# **Learn**

With a single place for customers, Authorized OnBase Solution Providers and Hyland employees, there's no better place to get answers to your questions – and get them fast. Hylanders have filled many sections of the Community with valuable information, similar to how you'd find it on Wikipedia.

## **Share**

But it's not just information – the real value of the Community is how you can engage with others. It's a place to start, read and join conversations – like you would on LinkedIn. Check out the forums to answer questions, pose new ones and share experiences.

# **Network**

Community makes it easier than ever before to create and strengthen relationships. Create a profile and add a picture to share who you are and find out about others. Add friends, mark you favorite posts, join groups and follow conversations.

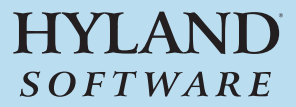

# **How to Use Community**

# *The Basics* **Log-in**

Go to *Hyland.com/ Community* and use your Users.OnBase.com email and password.

# **About Tabs – Home, Blog, Forum**

When you visit a place like a product community, you'll see tabs across the top that include Home, Blog and Forum.

Home provides an overview of the community and includes the most recent blog and forum posts, while the Blogs hold content initiated by a Hylander, such as a Product Evangelist.

The Forums are the heart of the Community. They are the place where anyone – customers, partners and employees – can post questions and provide answers.

#### **Start a conversation**

Click on the Forum tab and click "Ask a Question" at the top. Enter a subject, description and tags, choose whether to receive replies via email, and hit "Post." (Note: you must join the group to contribute to the forums.)

#### **Join a conversation**

Click on the topic in the Forum, enter your comment in the text box and click "Reply."

#### **About Moderators**

Employees across Hyland serve as Forum "moderators." They are constantly checking the Forums to make sure questions are answered quickly and accurately – so content is up-to-date and reliable.

### *Networking* **Join a group**

Click "Join Group" under Actions on the right or near the top right. Now, you can contribute on the forum and receive email updates from that group.

#### **Favorite a group**

Click "Add Group to Favorites" under Actions on the right or near the top right so you can access it quickly through "Favorite Places" at the very top right of the screen.

#### **Friend another user**

Click on the name in a blog or forum post to go their profile page, hit "Add as friend" near the top right, write a note, and hit "Send Request." Once the other person accepts, congrats! – you're friends.

# **Favorite Places**

Just favorite groups or applications to add a quick link in the "Favorite Places" drop down at the top right. Get one-click access to the places you visit most.

#### *Nuts and Bolts* **Choose your preferences**

Click on "Settings" near the very top right corner. You can edit your basic information, shared feeds or signature. Plus, choose your email preferences.

#### **Edit your profile**

Fill out your profile by clicking on your name near the very top right, then hitting "Edit Profile" in the top right of the profile box.

Go try it out at *Hyland.com/Community*

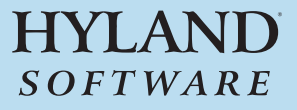